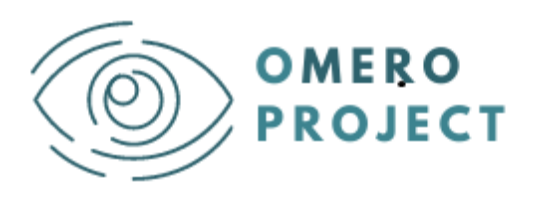

*an eu curriculuM for visual disabilitiEs RehabilitatOrs*

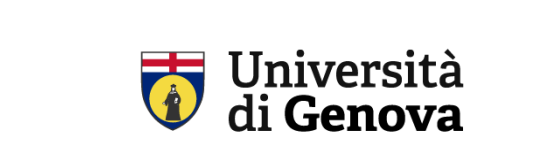

# **KIT du designer REALTER**

*Pourquoi et comment adopter le système dans votre programme de formation ?*

#### **Andrea Canessa (UNIGE), Silvio P. Sabatini (UNIGE)**

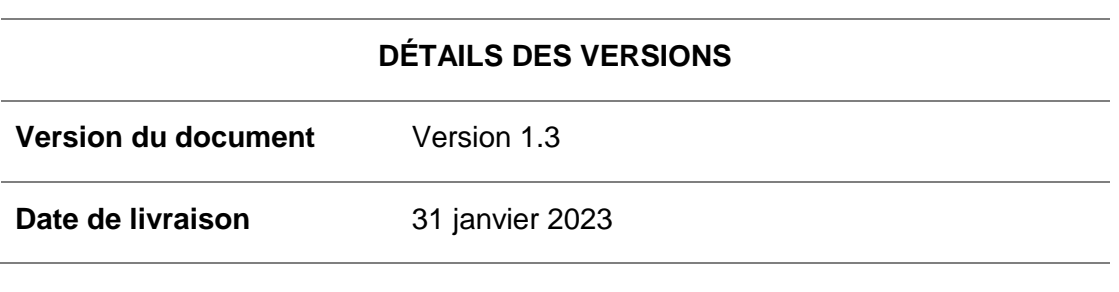

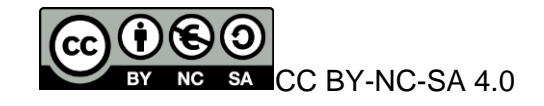

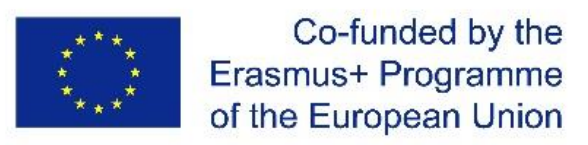

The European Commission's support for the production of this publication does not constitute an endorsement of the contents, which reflect the views only of the authors, and the Commission cannot be held responsible for any use which may be made of the information contained therein

#### **Table des matières**

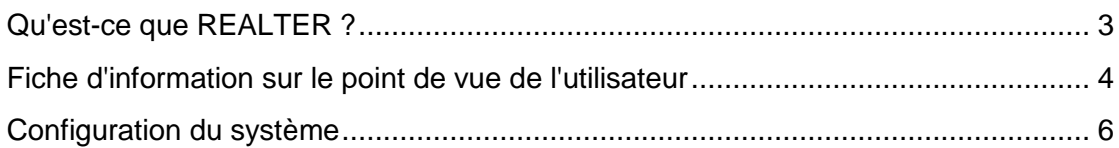

### <span id="page-2-0"></span>**Qu'est-ce que REALTER ?**

L'acquisition des techniques de rééducation nécessite une forte immersion dans la réalité de la vie quotidienne pour comprendre comment les patients vivent leur condition de malvoyance. Si la simulation de la cécité absolue est réalisable avec des méthodes empiriques, la simulation de la basse vision est beaucoup plus compliquée mais fondamentale pour la formation précise de l'opérateur de réadaptation. REALTER (wearable egocentric altered reality simulator) est un dispositif qui simule, en temps réel, la déficience visuelle dans des conditions de basse vision, à utiliser comme outil de formation pour les opérateurs spécialisés dans la réadaptation des sujets malvoyants avec un accent particulier sur "l'orientation et la mobilité".

REALTER fournira une interface efficace permettant d'expérimenter les limitations et les besoins réels des personnes malvoyantes, c'est-à-dire de s'orienter, de manipuler des objets et de se déplacer dans l'environnement sur la base d'informations visuelles accessibles à une personne souffrant d'une grave déficience visuelle.

#### **En quoi cela peut-il contribuer à votre programme de formation ?**

REALTER peut étendre les méthodes d'apprentissage à des activités pratiques innovantes où l'étudiant peut "expérimenter" directement les déficiences du handicap, avec une réduction considérable du temps<sup>1</sup>. Par exemple, alors que les méthodes actuellement appliquées exigent un ratio enseignant-étudiant de 1:2 (réductible à 1:3) pour les activités en classe et en plein air, une utilisation planifiée de REALTER, au cours de sessions pratiques dirigées par un technicien, devrait réduire considérablement le temps d'enseignement, en particulier pour les étudiants diplômés, et permettre des expériences de formation véritablement immersives. En outre, des études en collaboration (c'est-à-dire des couples d'étudiants dont les rôles de formateur et de stagiaire sont interchangeables) ou des approches d'auto-formation pourraient être mises en œuvre. Des plans de cours spécifiques fournis par oMERO permettront de planifier efficacement ces expériences d'apprentissage.

<sup>1</sup> Cependant, en fonction du nombre de systèmes qui peuvent être achetés dans le cadre du programme d'enseignement.

## <span id="page-3-0"></span>**Fiche d'information sur le point de vue de l'utilisateur**

La version actuelle du système peut être utilisée en intérieur pour expérimenter l'exécution de tâches quotidiennes simples (lire, verser de l'eau dans un verre, préparer un sandwich, etc.) dans des conditions simulées de basse vision.

Il n'est pas nécessaire de disposer d'un espace fixe dédié, car le système est facilement transportable. Cependant, il serait préférable (et recommandé) de disposer d'un espace de travail dédié (minimum 2 m x 1,5 m), où monter les stations de base externes (voir les détails dans les sections suivantes).

Le prototype actuel intègre plusieurs composants matériels commerciaux et utilise un logiciel fonctionnant sous Windows. L'installation, l'étalonnage et la mise à jour du logiciel dépendront principalement de l'assistance disponible pour chaque composant commercial.

Plus précisément, REALTER est composé de

- un affichage tête haute commercial (HTC Vive Pro Eye) généralement utilisé pour les jeux (lunettes + stations de base + contrôleurs). Le HMD est doté d'un système de suivi oculaire entièrement intégré, qui joue un rôle clé dans les altérations visuelles en fonction du regard ;
- une caméra stéréo externe qui peut être montée sur le HMD ;
- un PC doté des caractéristiques suivantes :

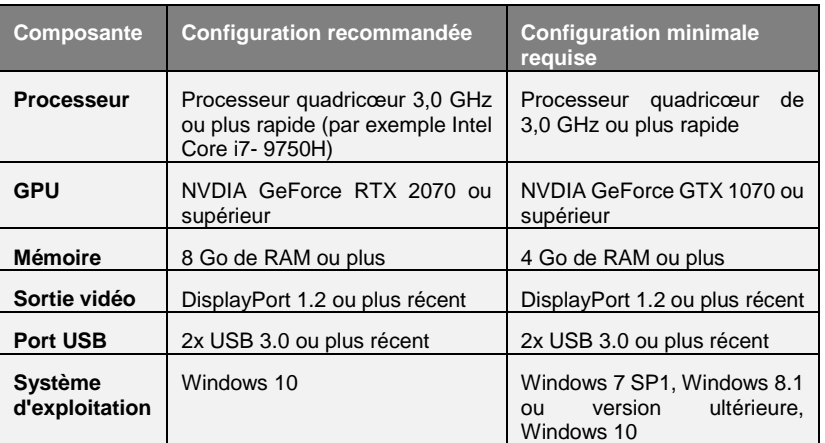

**Prestataires et coûts**

**Logiciel**

Le HMD peut être acheté directement auprès des fabricants ou des distributeurs (voir détails dans les sections suivantes) à un coût moyen de 1800 euros (hors TVA).

Le coût de l'ensemble des composants matériels est d'environ 3500 euros.

Une première version des moteurs de logiciels graphiques est disponible sous la forme d'un code exécutable gratuit, accompagné d'un guide d'utilisation technique, à des fins de démonstration et sans assistance spécifique. Une suite logicielle commerciale est en cours de développement par une entreprise locale.

**Composants du système**

**Comment l'utiliser**

**Exigences du système**

L'ensemble du système est conçu pour être géré par n'importe quel technicien TIC sans formation spécifique.

**Exigences en matière d'assistance technique**

### <span id="page-5-0"></span>**Configuration du système**

Cette section énumère toutes les étapes nécessaires au fonctionnement du système.

1) Achat des composants du système :

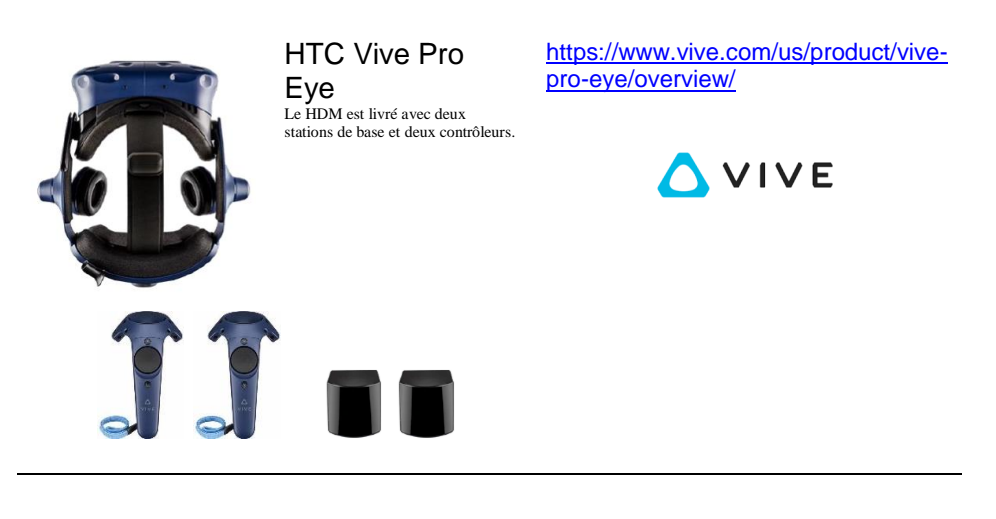

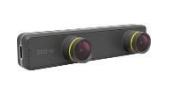

ZED mini Le ZED Mini est livré avec un câble USB Type-C vers Type-A de 1,5 m, un câble USB Type-C vers Type-A de 4 m et un support VR pour les casques Vive et Oculus

<https://www.stereolabs.com/zed-mini/>

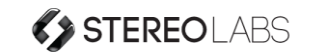

Ordinateur personnel (de bureau ou portable)

Voir la section précédente pour les exigences minimales et recommandées du système.

[https://www.dell.com/en](https://www.dell.com/en-us/shop/desktop-computers/sr/desktops/alienware-desktops)[us/shop/desktop](https://www.dell.com/en-us/shop/desktop-computers/sr/desktops/alienware-desktops)[computers/sr/desktops/alienware](https://www.dell.com/en-us/shop/desktop-computers/sr/desktops/alienware-desktops)[desktops](https://www.dell.com/en-us/shop/desktop-computers/sr/desktops/alienware-desktops)

[https://www.dell.com/en-us/shop/dell](https://www.dell.com/en-us/shop/dell-laptops/sr/laptops/vr-ready?appliedRefinements=9903)[laptops/sr/laptops/vr](https://www.dell.com/en-us/shop/dell-laptops/sr/laptops/vr-ready?appliedRefinements=9903)[ready?appliedRefinements=9903](https://www.dell.com/en-us/shop/dell-laptops/sr/laptops/vr-ready?appliedRefinements=9903)

https://www.dell.com/enus/shop/gaming-laptops/sr/gamelaptops/alienware-laptops

2) Définissez la zone de travail en fonction des limites virtuelles selon les caractéristiques du VIVE Pro Eye. Le premier prototype de REALTER est conçu pour une installation à l'échelle d'une pièce, mais vous pouvez également l'utiliser pour des expériences en position debout ou assise.

Avant de choisir votre installation, assurez-vous que vous disposez de suffisamment d'espace. L'installation à l'échelle de la pièce<sup>2</sup> nécessite un espace de travail minimum de  $2 \text{ m} \times 1.5$ m (6 ft 6 in x 5 ft). Les expériences en position assise ou debout n'ont pas besoin d'espace.

- Trouvez un espace que vous désignerez comme aire de jeu.
- Placez votre ordinateur à côté de votre aire de jeu. Le câble du casque s'étend sur environ 5 m à partir de l'ordinateur.
- Assurez-vous que des prises de courant se trouvent à proximité de l'endroit où vous installez les stations de base. Utilisez des rallonges de 12 V si nécessaire.

*Remarque :* une version améliorée de REALTER EST ACTUELLEMENT en cours de développement ; elle devrait être utilisée en extérieur, en évitant les limitations actuelles de la zone de travail imposées par les stations de base. Lorsque la version améliorée sera disponible, les présentes lignes directrices seront révisées et intégrées en conséquence.

3) Avant de pouvoir utiliser REALTER, vous devez terminer le processus d'installation de VIVE Pro Eye.

Pour lancer le processus d'installation, vous pouvez

- téléchargez le fichier d'installation sur votre ordinateur à partir de : [www.vive.com/setup/vive-pro ;](http://www.vive.com/setup/vive-pro)
- Exécutez le fichier d'installation et suivez les instructions pour terminer le processus ;

*Remarque : une* fois la configuration de la pièce terminée, vous devrez l'exécuter à nouveau si vous avez déplacé ou ajusté les angles des stations de base ou si vous transférez votre système VIVE Pro Eye VR dans une autre pièce.

- téléchargez le fichier SRanipal Runtime sur votre ordinateur à partir de [: https://developer.vive.com/resources/vive](https://developer.vive.com/resources/vive-sense/eye-and-facial-tracking-sdk/download/latest/)[sense/eye-and-facial-tracking-sdk/download/latest/](https://developer.vive.com/resources/vive-sense/eye-and-facial-tracking-sdk/download/latest/)
- Exécutez le fichier d'installation et suivez les instructions pour terminer le processus.
- 4) D'autres paramètres de l'affichage monté sur la tête peuvent être trouvés dans le guide de l'utilisateur du VIVE Pro Eye :

<sup>2</sup> La RV à l'échelle de la pièce (réalité virtuelle à l'échelle de la pièce) est l'utilisation d'un espace dégagé pour permettre le mouvement d'une personne utilisant une application de RV telle qu'un jeu de réalité virtuelle.

[<sup>\(</sup>https://whatis.techtarget.com/definition/room-scale-VR-room-scale-virtual](https://whatis.techtarget.com/definition/room-scale-VR-room-scale-virtual-reality#:~:text=Room%2Dscale%20VR%20(room%2Dscale%20virtual%20reality)%20is,virtual%20environment%20seem%20more%20real)[reality#:~:text=Room%2Dscale%20VR%20\(room%2Dscale%20virtual%20reality\)%20is,virtua](https://whatis.techtarget.com/definition/room-scale-VR-room-scale-virtual-reality#:~:text=Room%2Dscale%20VR%20(room%2Dscale%20virtual%20reality)%20is,virtual%20environment%20seem%20more%20real) [l%20environment%20seem%20plus%20réel\)](https://whatis.techtarget.com/definition/room-scale-VR-room-scale-virtual-reality#:~:text=Room%2Dscale%20VR%20(room%2Dscale%20virtual%20reality)%20is,virtual%20environment%20seem%20more%20real)

[\(h](https://developer.vive.com/documents/718/VIVE_Pro_Eye_user_guide.pdf)ttps://developer.vive.com/documents/718/VIVE\_Pro\_Eye\_us er\_guide.pdf)

5) Le moteur graphique du logiciel permettant d'administrer les altérations visuelles simulées est fourni sous forme de code exécutable gratuit à des fins de démonstration.

*Note :* Un logiciel commercial est actuellement en cours de développement dans le cadre d'une coentreprise entre des partenaires universitaires et industriels.

La mise en place de l'ensemble du système nécessiterait quelques jours de travail de la part d'un technicien TIC.

La présence d'un technicien TIC pendant l'utilisation du système est suggérée afin de réparer rapidement les éventuelles défaillances inattendues du système (extrêmement rares, à vrai dire).